**Al-Mustaqbal University College Department of Anesthesia techniques**

**Third Stage**

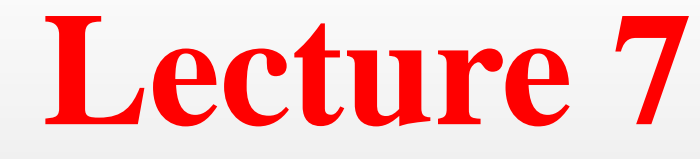

Asst. Lect. Raghda M. Alshemari

**2021-2022**

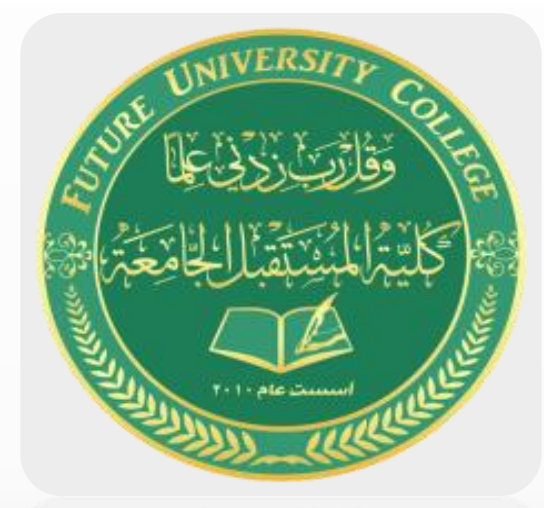

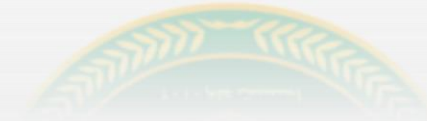

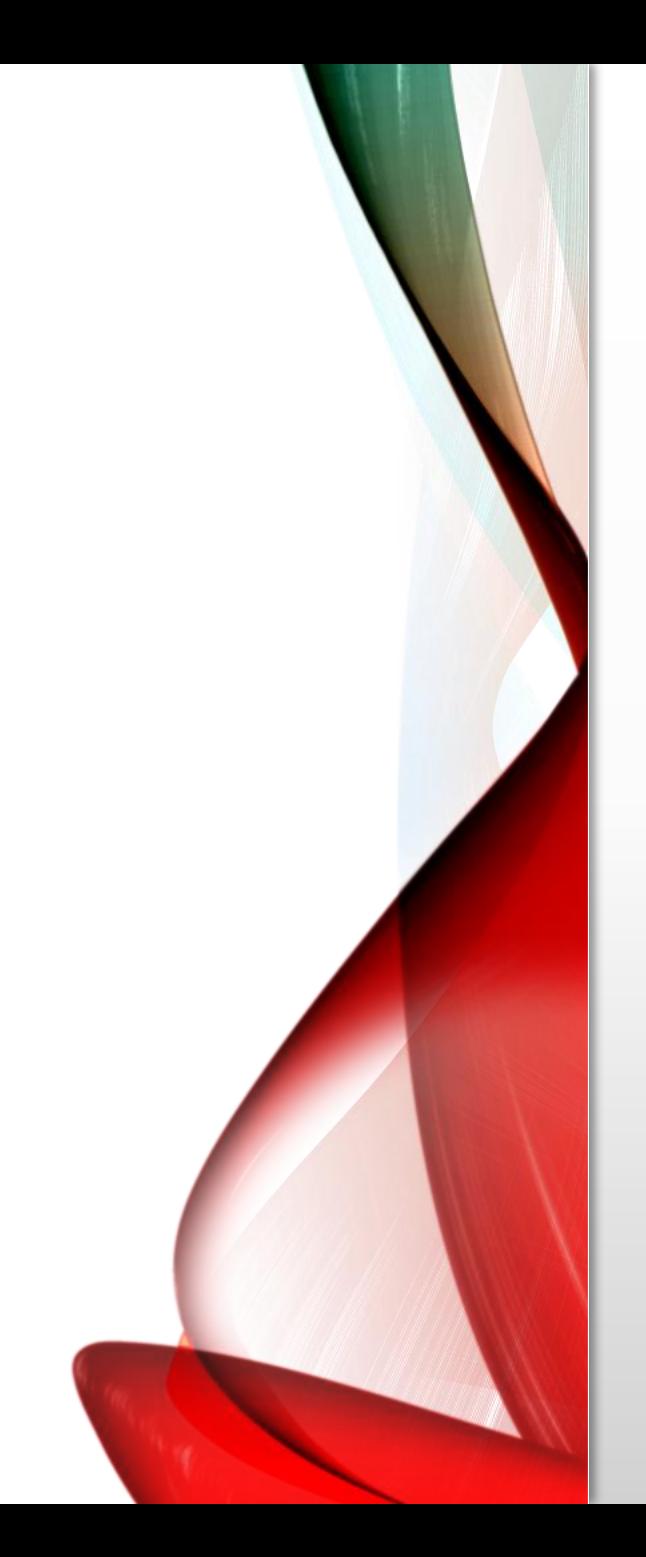

#### **The T- Tests in SPSS All** *t* **Tests are means comparisons**

▪ One Sample *t* test

**compares a sample average to a population mean**

▪ Independent Samples *t* test

**compares the averages of two groups whose members are independent**

▪ Paired Samples *t* test

**compares members of one group at two points in time**

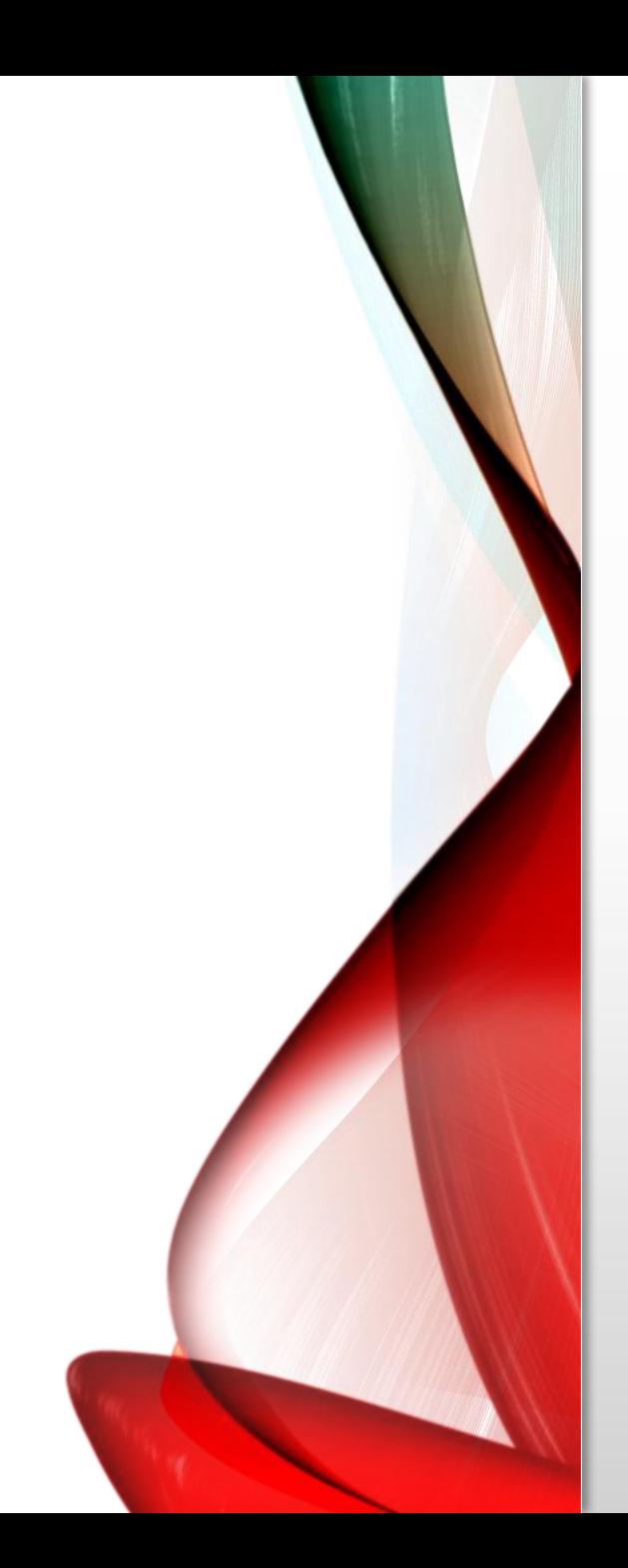

# **An Paired Samples T Test**

- compares the means of two measurements taken from the same individual, object, or related units
- "paired" measurements
	- 1. A measurement taken at two different times
	- 2. A measurement taken under two different conditions
	- 3. Measurements taken from two halves or sides of a subject or experimental unit

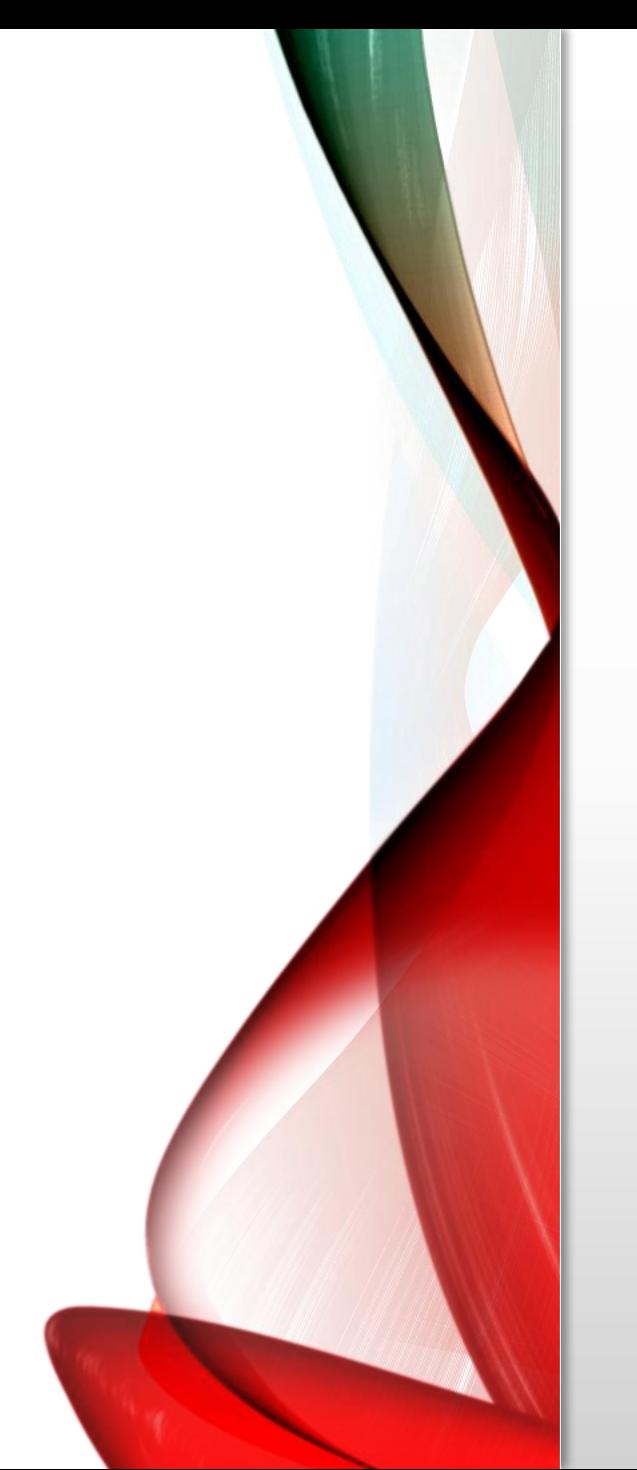

#### **T -Test**

This test is also known as:

- Dependent *t* Test
- Paired *t* Test
- Repeated Measures *t* Test
- The variable used in this test is known as:
- Dependent variable, or test variable (continuous), measured at two different times or for two related conditions or units

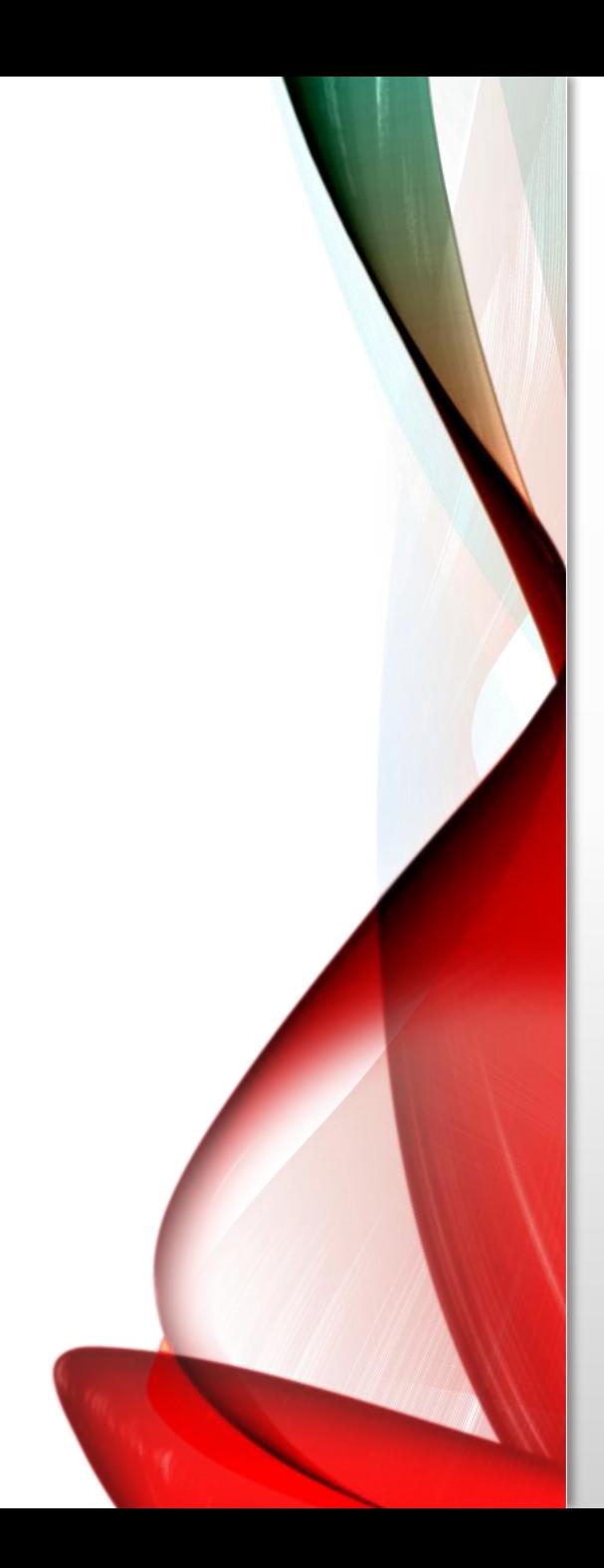

## **Common Uses of T-Test**

- **• Statistical difference between two time points**
- **• Statistical difference between two conditions**
- **• Statistical difference between two measurements**
- **• Statistical difference between a matched pair**

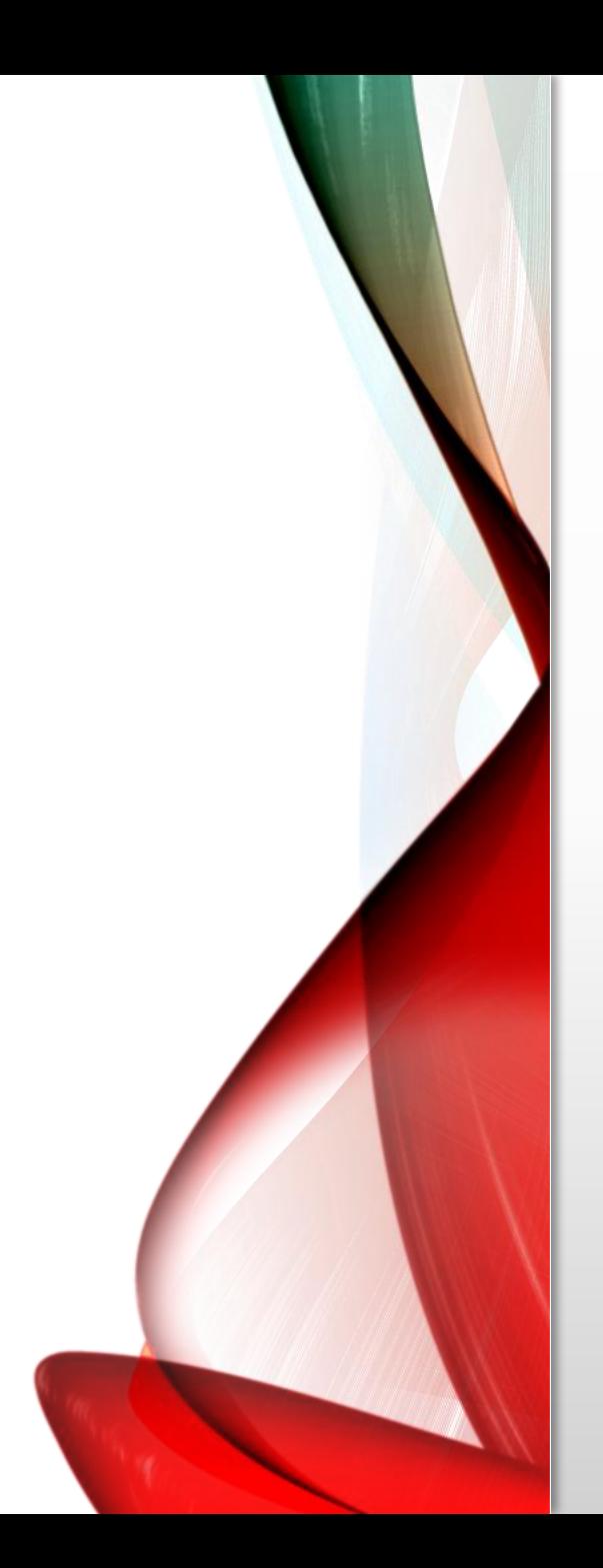

#### **T -Test**

- The Paired Samples *t* Test is not appropriate for analyses involving the following
- unpaired data
- comparisons between more than two units/groups
- a continuous outcome that is not normally distributed
- an ordinal/ranked outcome

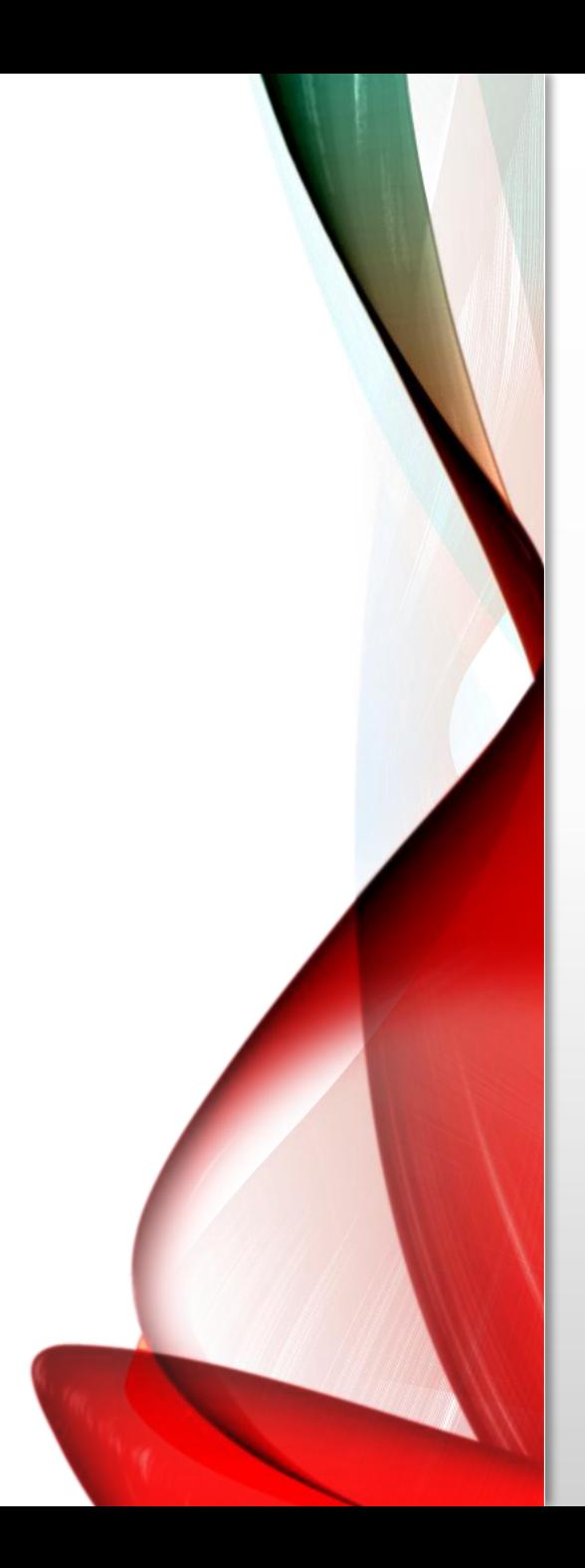

# **Data Requirements**

- Dependent variable that is continuous
- Related samples/groups
- Random sample of data from the population
- Normal distribution (approximately) of the difference between the paired values
- No outliers in the difference between the two related groups

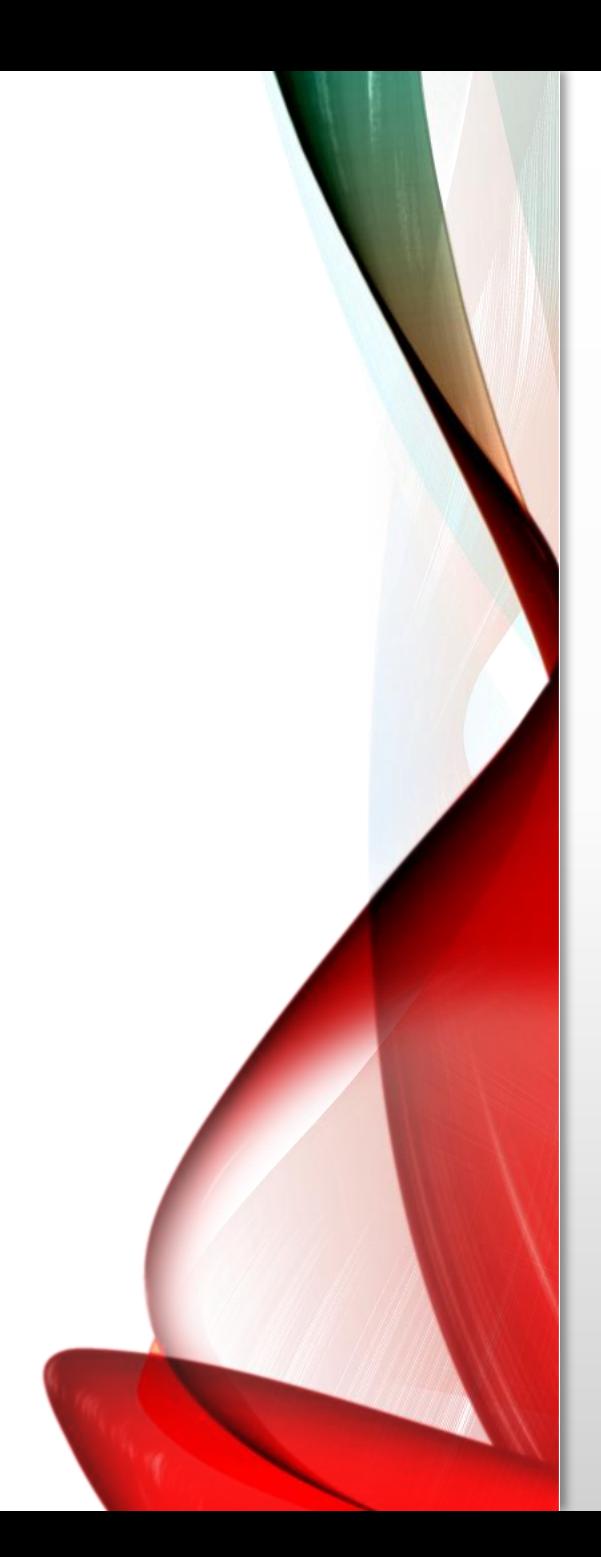

# **Hypotheses**

• The hypotheses can be expressed in two different ways that express the same idea and are mathematically equivalent:

• H0:  $\mu$ 1 =  $\mu$ 2 ("the paired population means are equal") H1:  $\mu$ 1  $\neq$   $\mu$ 2 ("the paired population means are not equal")

• H0:  $\mu$ 1 -  $\mu$ 2 = 0 ("the difference between the paired population means is equal to 0")

H1:  $\mu$ 1 -  $\mu$ 2  $\neq$  0 ("the difference between the paired population means is not 0")

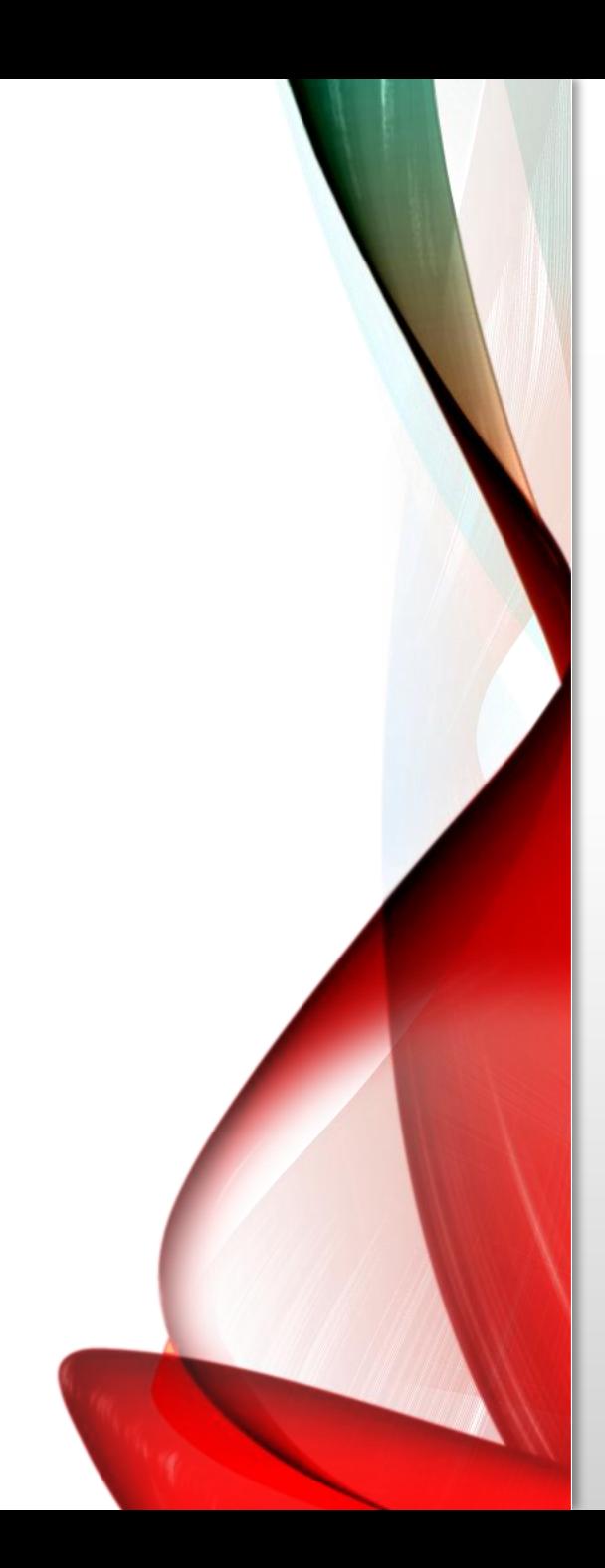

# **Run a Paired Samples t Test**

• To run a Paired Samples t Test in SPSS, click Analyze > Compare Means > Paired-Samples T Test.

s Data Luitor

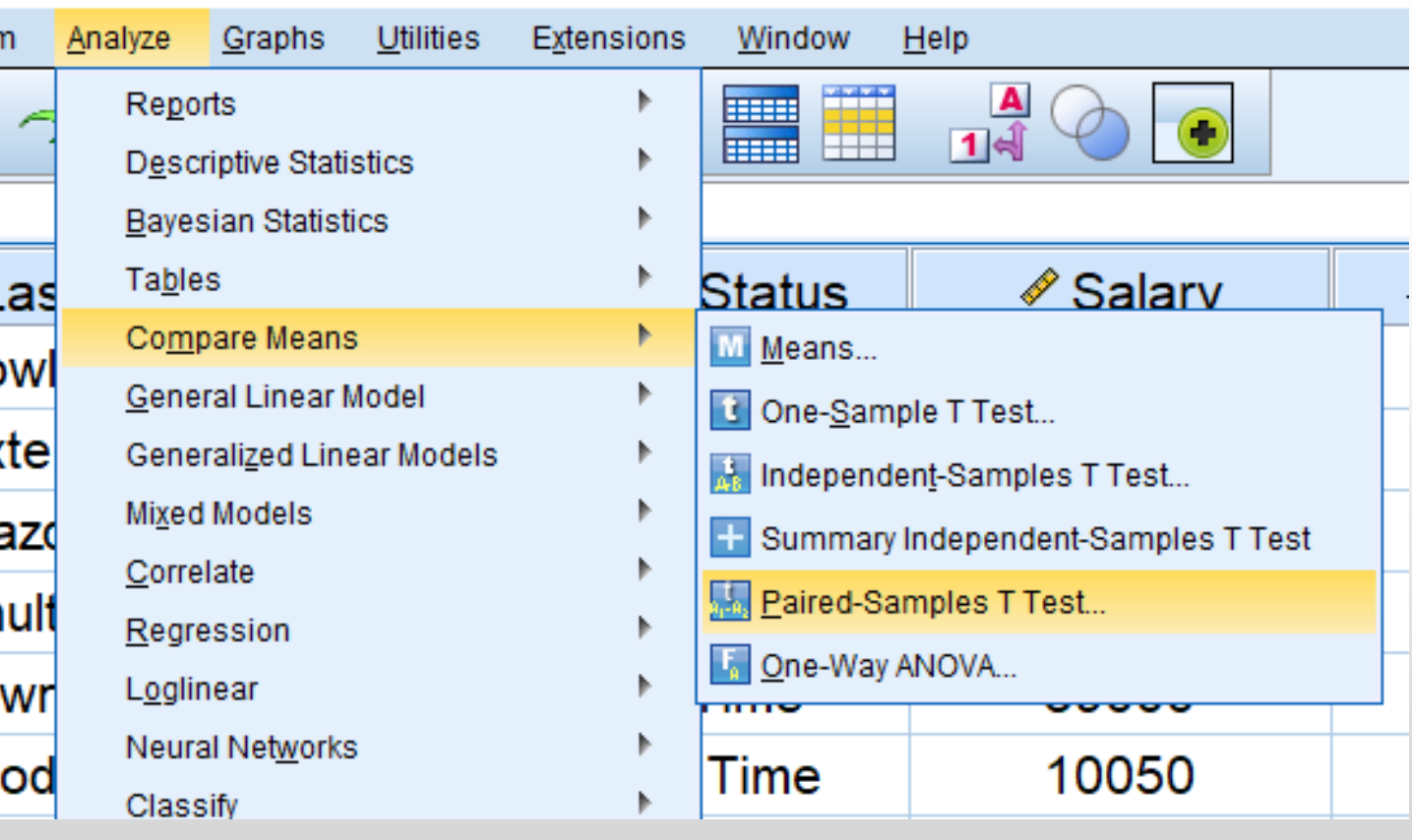

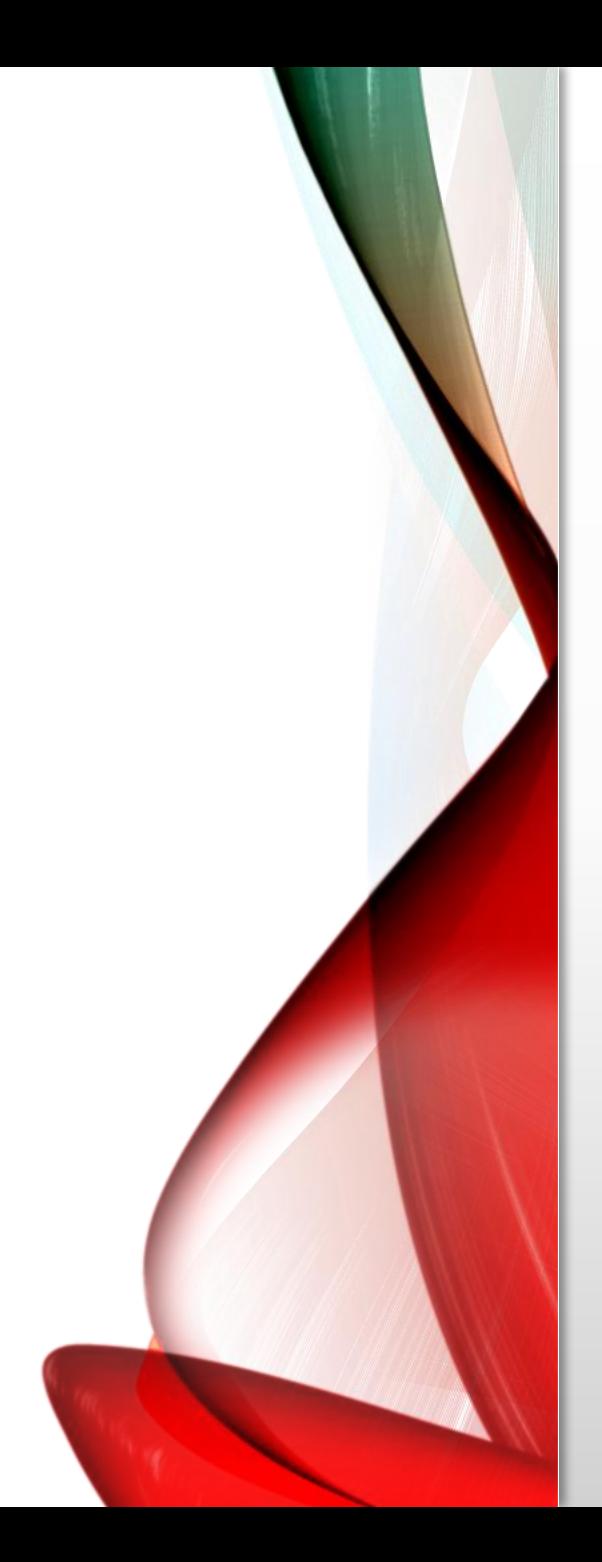

## **Data Set-Up**

• Move variables to the right by selecting them in the list and clicking the blue arrow buttons. You will specify the paired variables in the Paired Variables area.

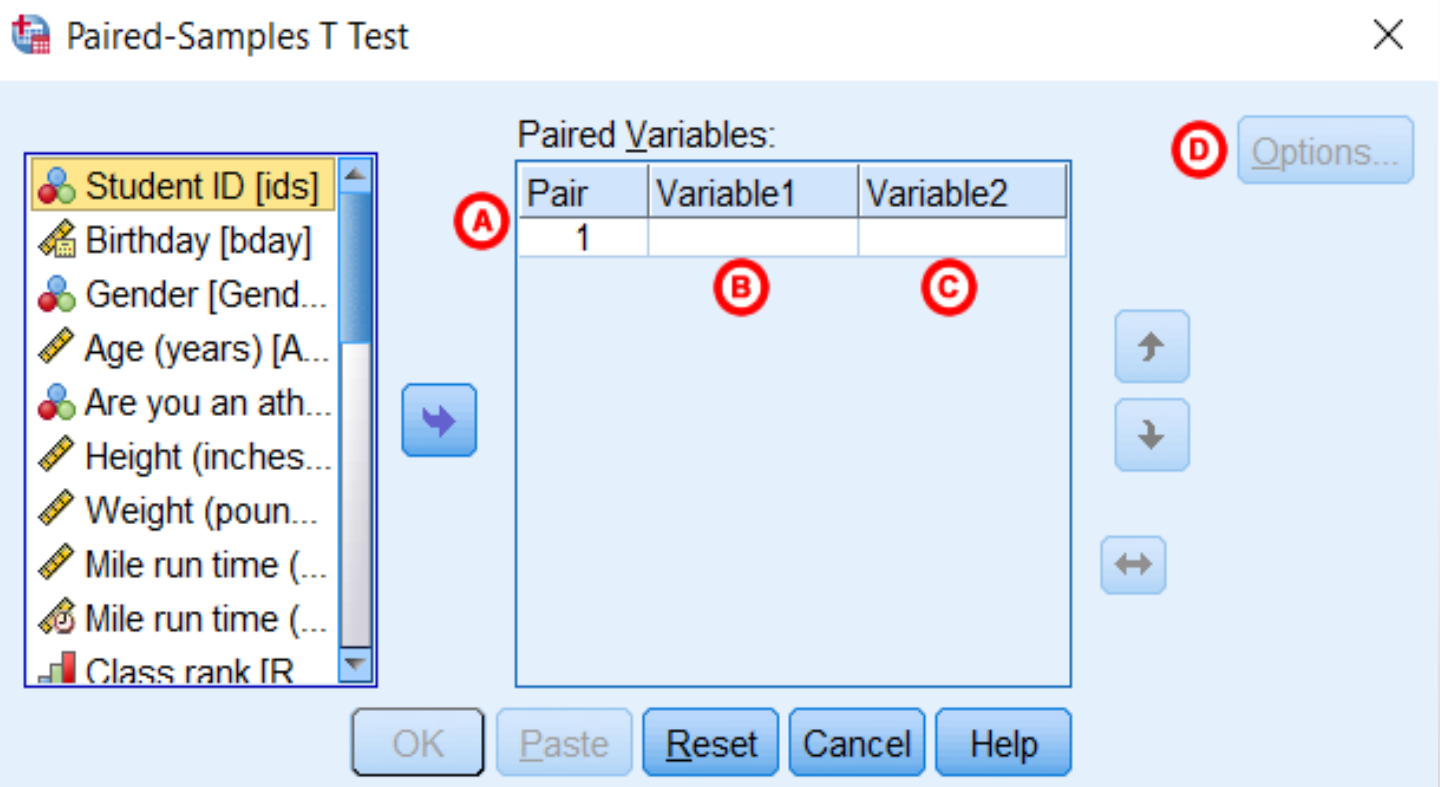

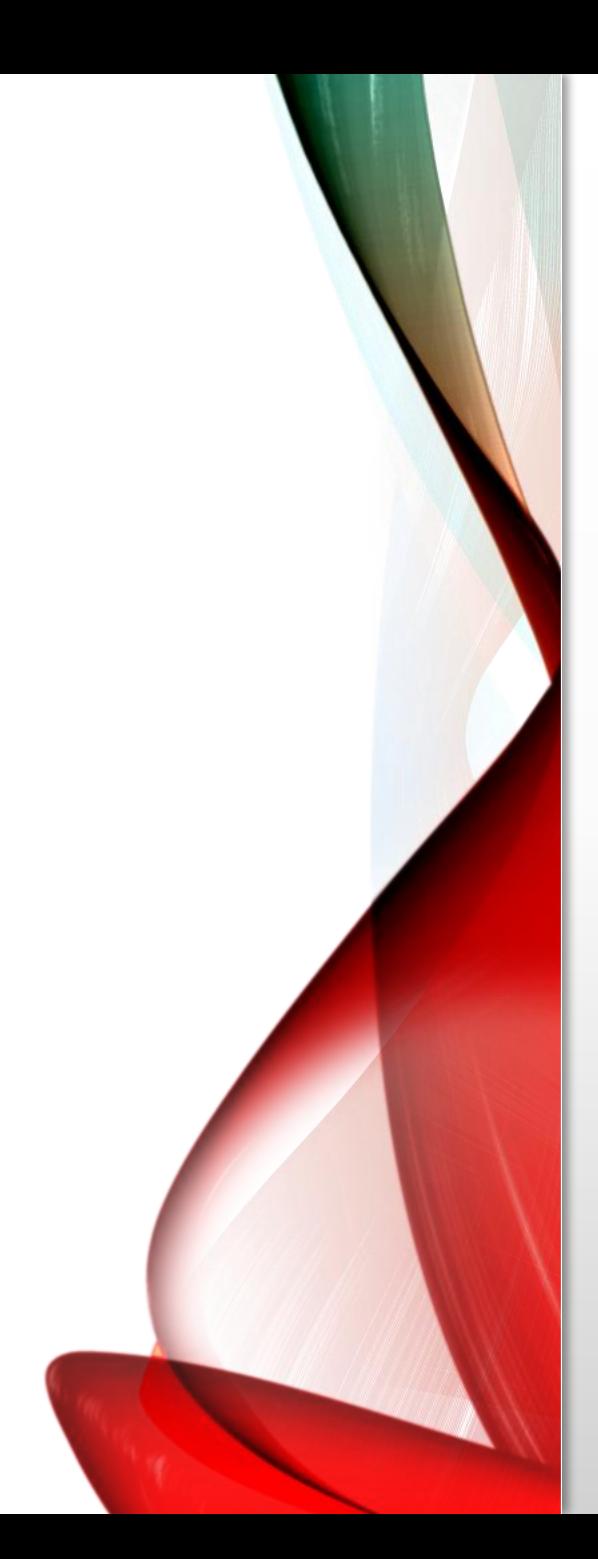

# **Paired samples T-test**

- **• A Pair:** The "Pair" column represents the number of Paired Samples *t* Tests to run.
- **• B Variable1:** The first variable, representing the first group of matched values.
- **• C Variable2:** The second variable, representing the second group of matched values
- **• D Options:** Clicking **Options** will open a window where you can specify the **Confidence Interval Percentage** and how the analysis will address **Missing Values**

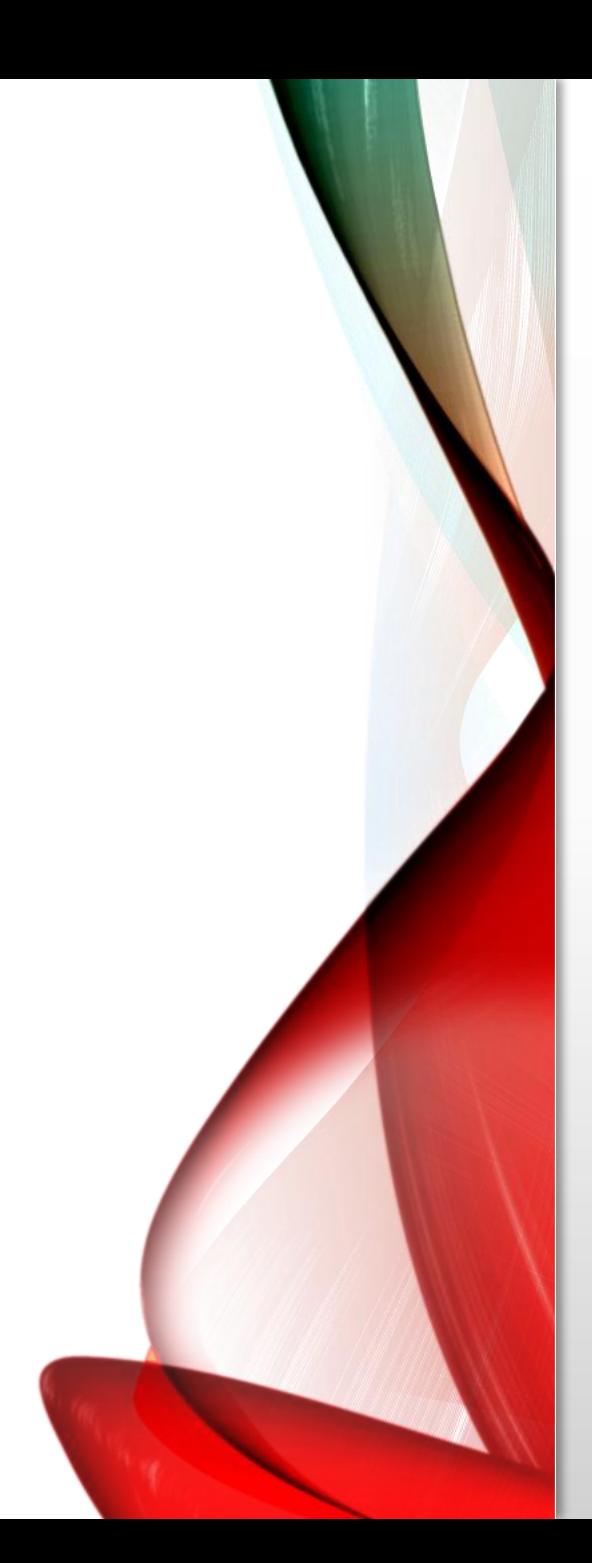

# **Paired samples T-test**

• Setting the confidence interval percentage does not have any impact on the calculation of the p-value.

• If you are only running one paired samples t test, the two "missing values" settings will produce the same results.

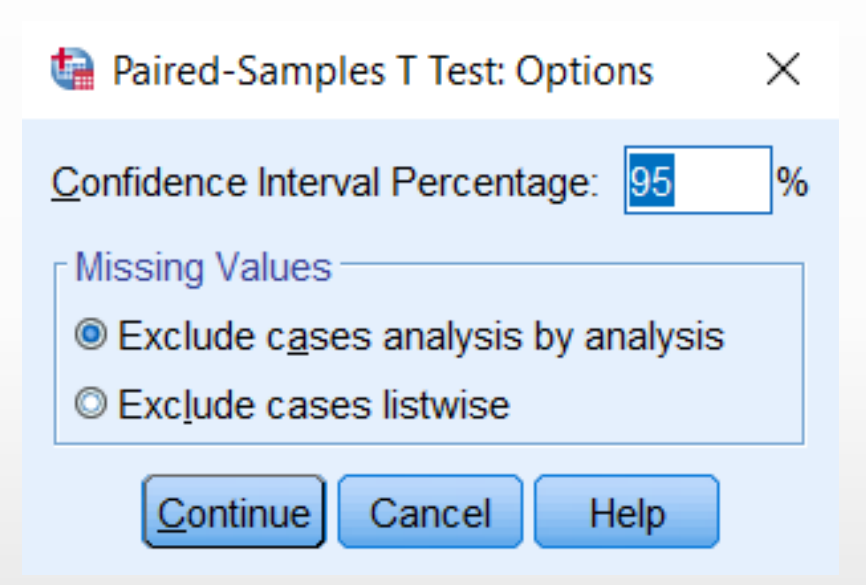

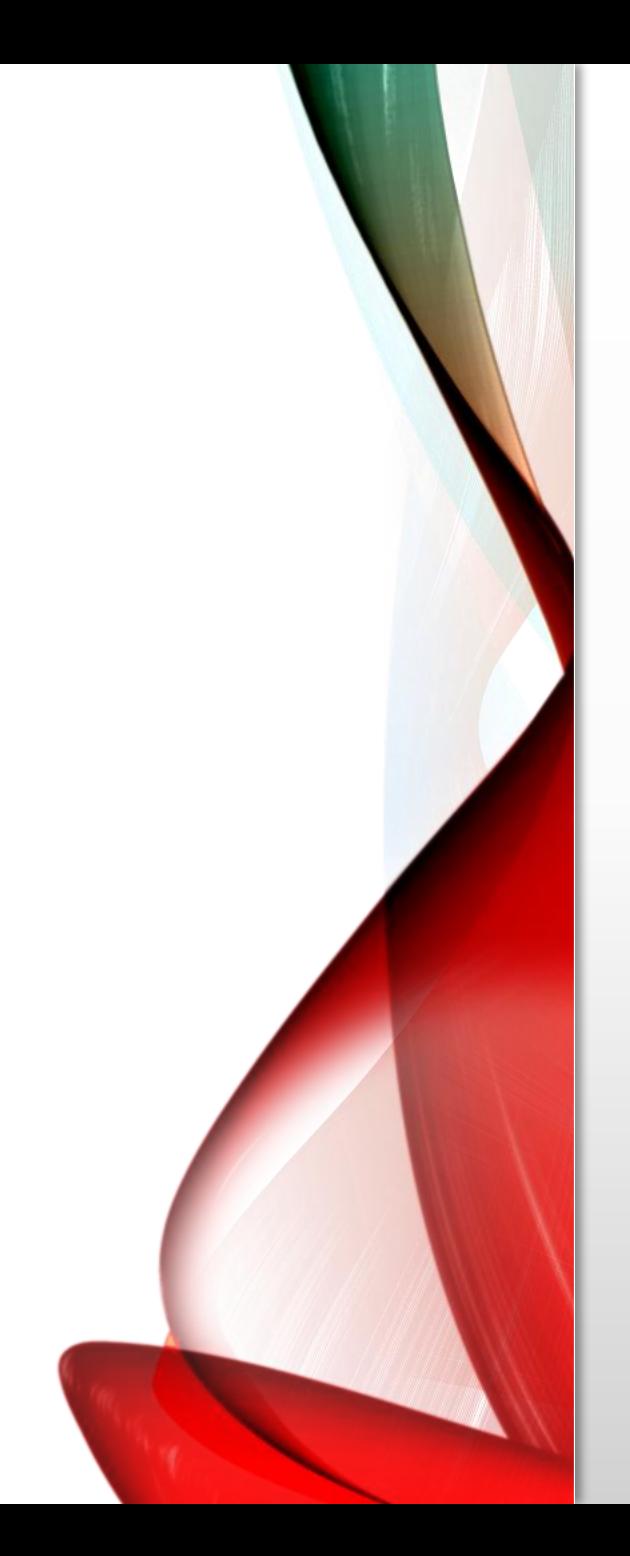

#### **Problem Statement**

• Sample dataset has placement test scores (out of 100) points) for four subject areas:

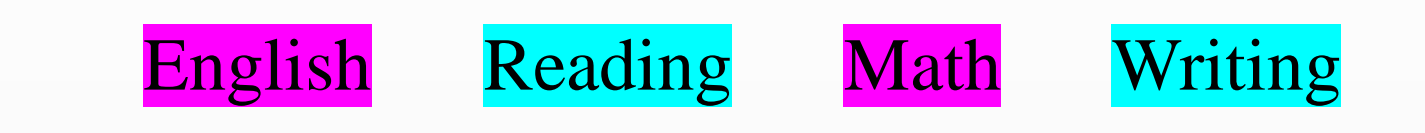

• Suppose we are particularly interested in the English and Math sections, and want to determine whether students tended to score higher on their English or Math test, on average

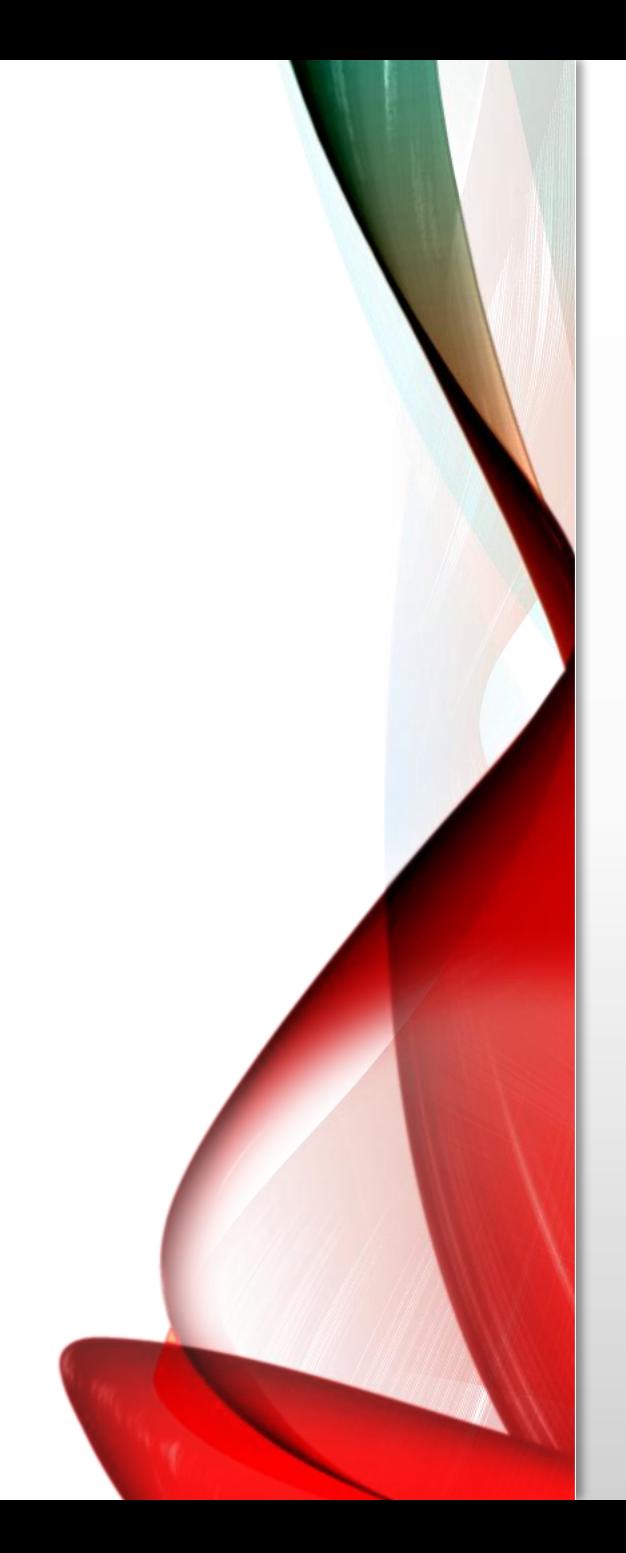

#### **Before the Test**

• English has a high of 101.95, a low of 59.83

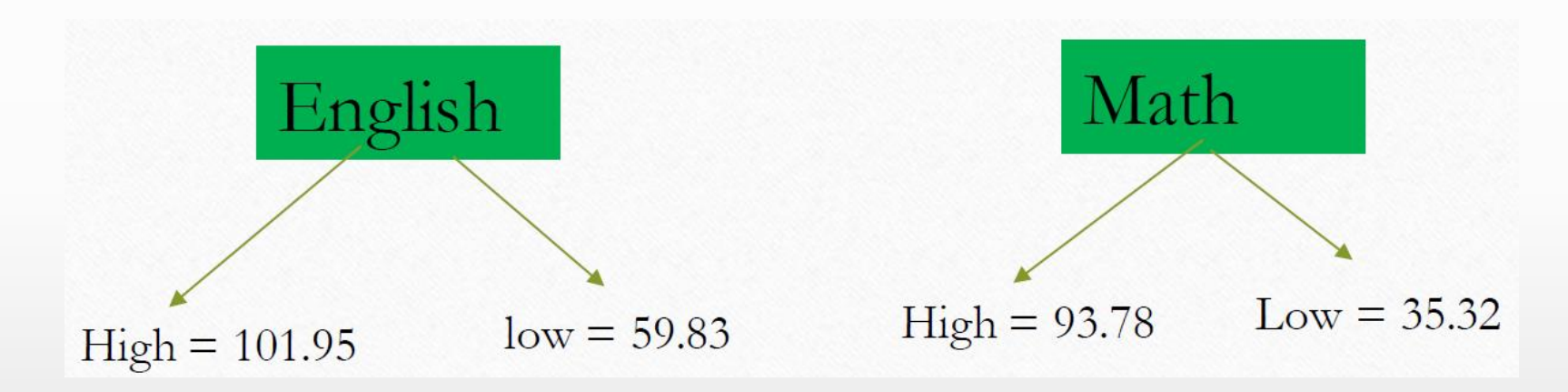

• (Analyze > Descriptive Statistics > Descriptives)

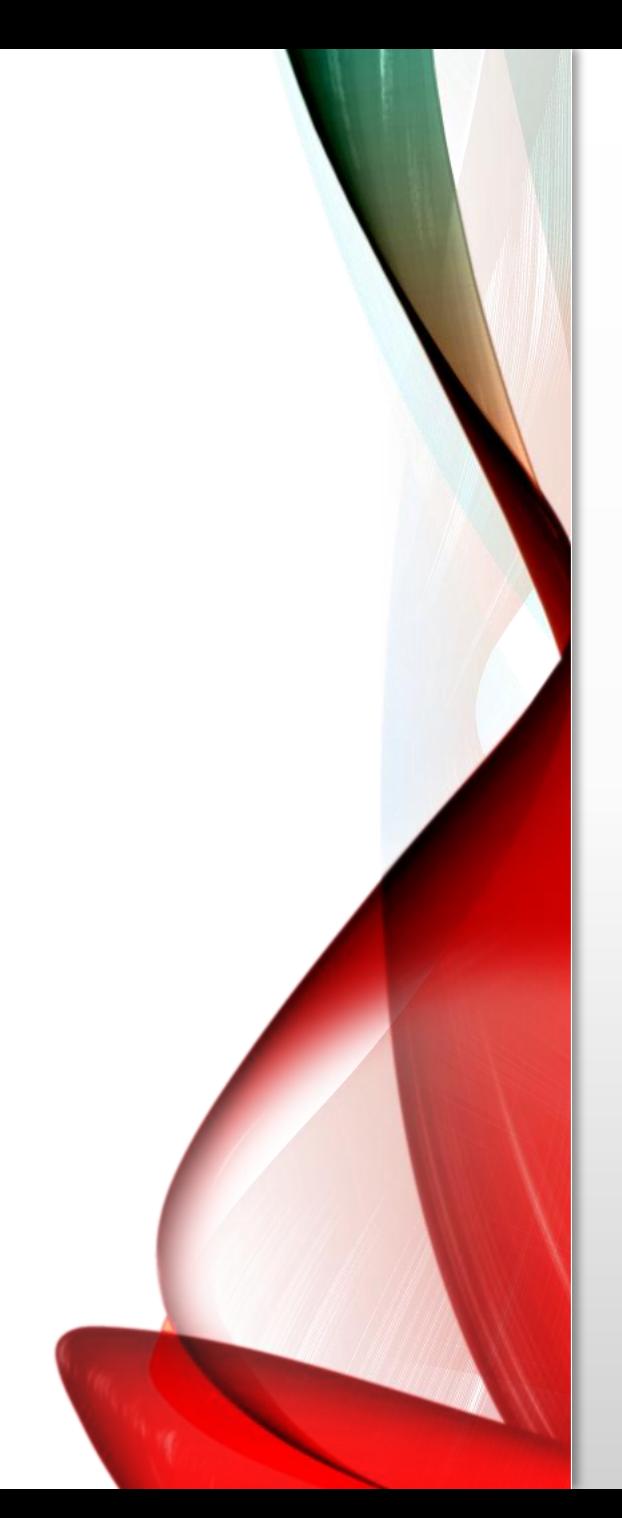

# **Comparative Boxplot**

- Click **Analyze > Descriptive Statistics > Explore**
- Add English and Math to the **Dependents** box
- change the **Display** option to **Plots**
- Click the **Plots** button, and in the Boxplots area, change the selection to **Dependents Together**
- also uncheck **Stem-and-leaf**. Click **Continue**

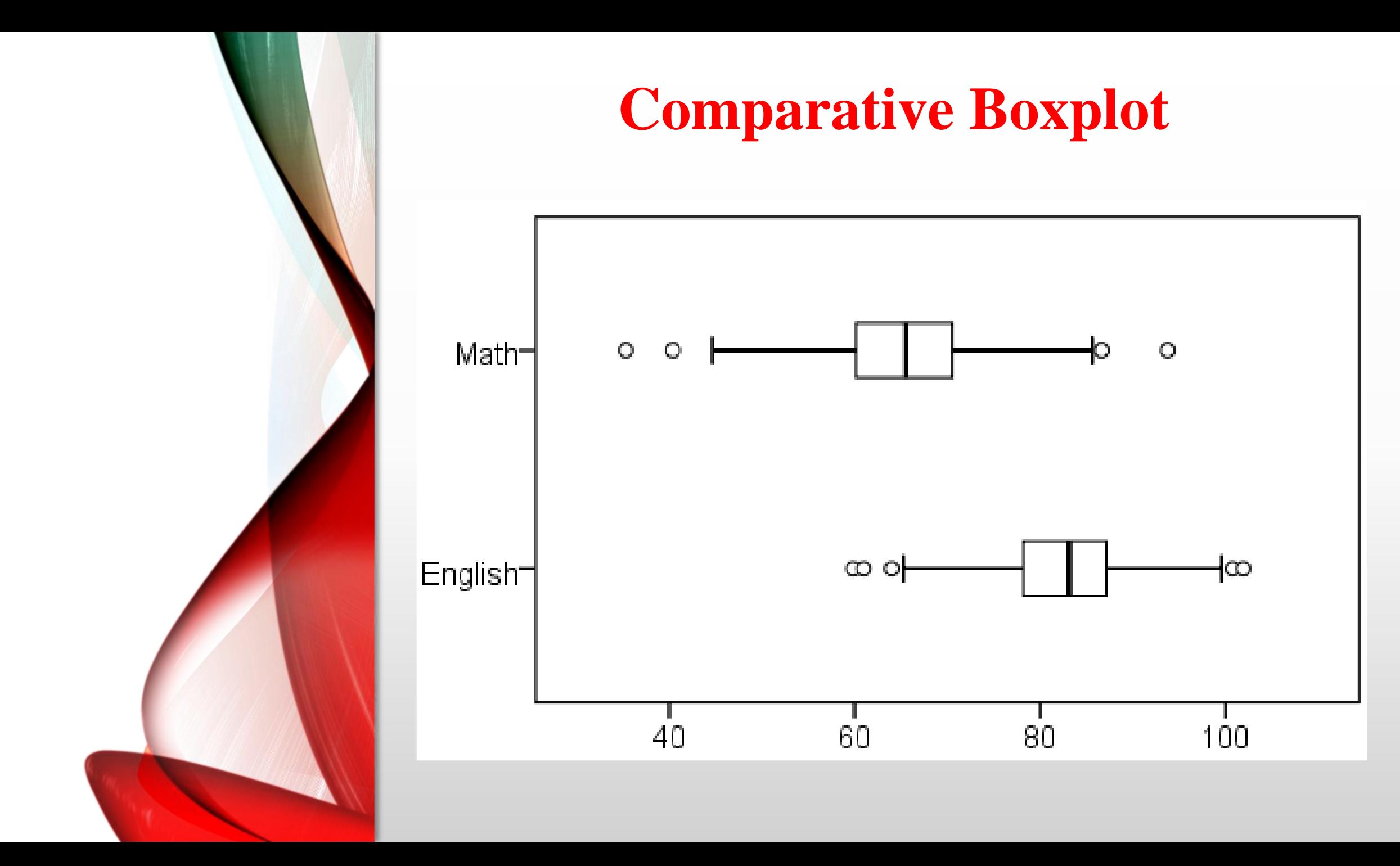

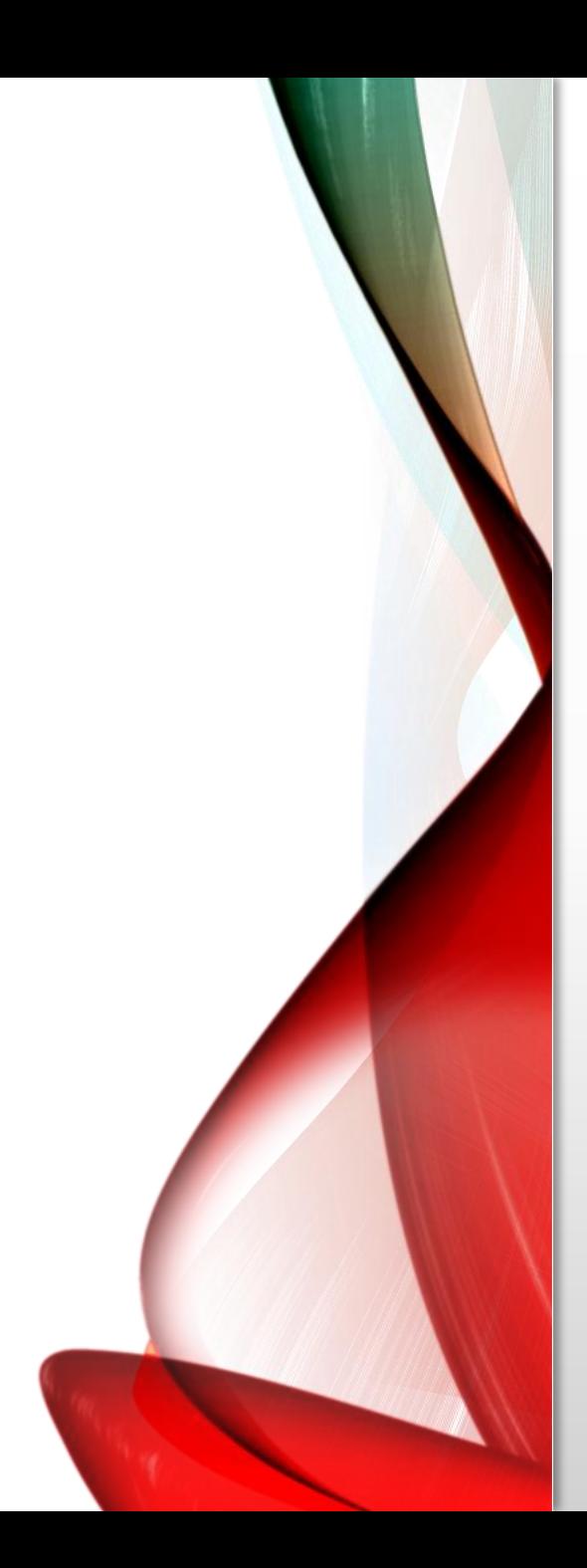

# **Running the Test**

• Click **Analyze** > **Compare Means** > **Paired-Samples T Test.**

- Select the variable English and move it to the Variable1 slot in the Paired Variables box. Then select the variable Math and move it to the Variable2 slot in the Paired Variables box.
- Click OK.

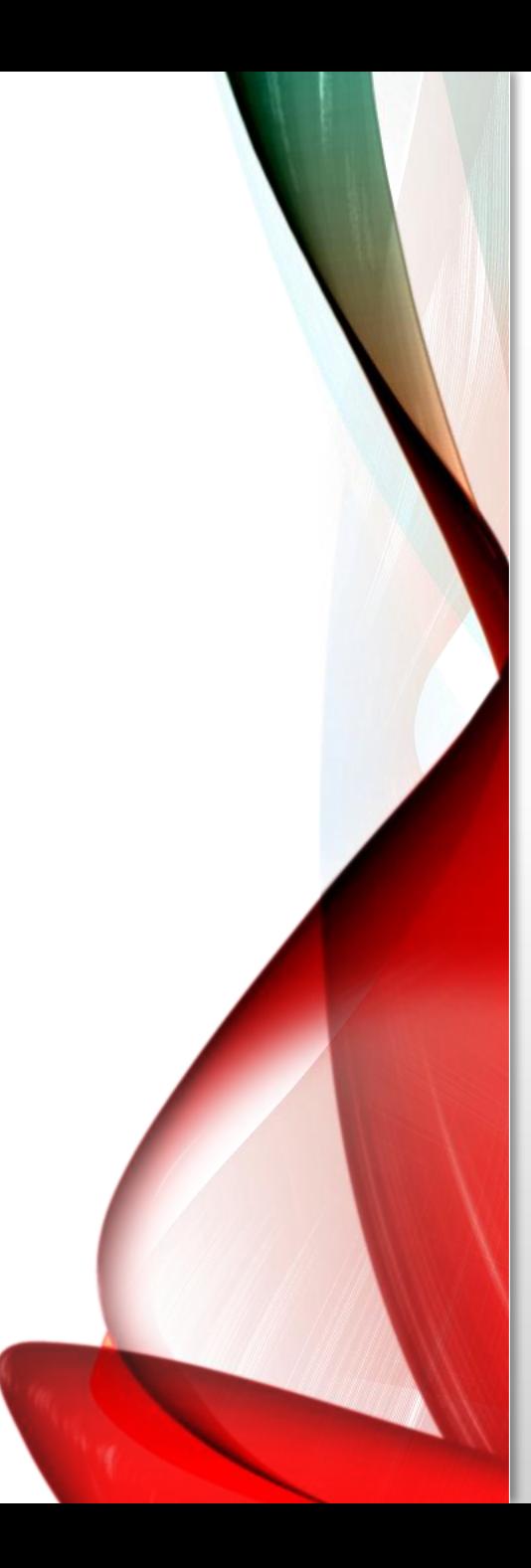

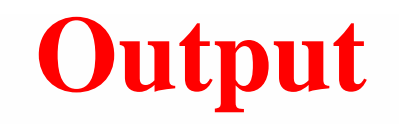

#### **Paired Samples Statistics**

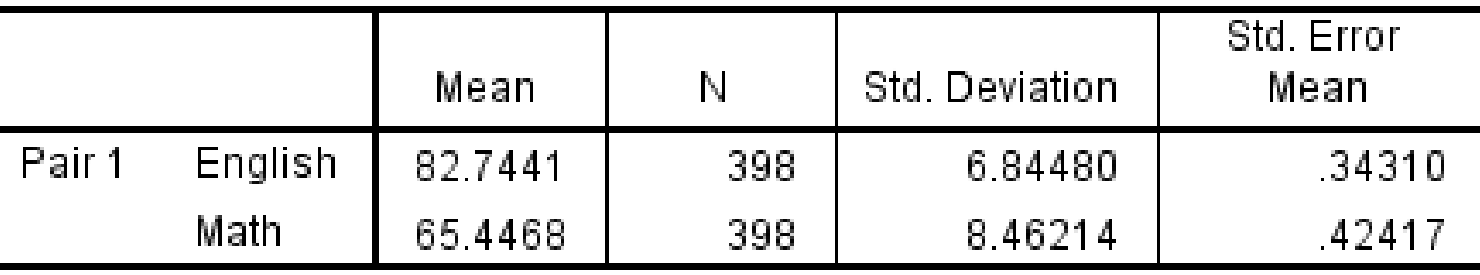

#### **Paired Samples Correlations**

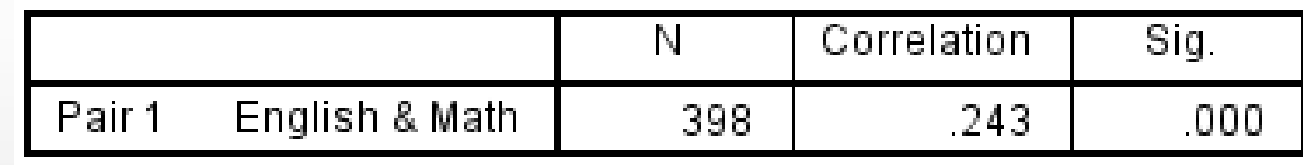

#### **Paired Samples Test**

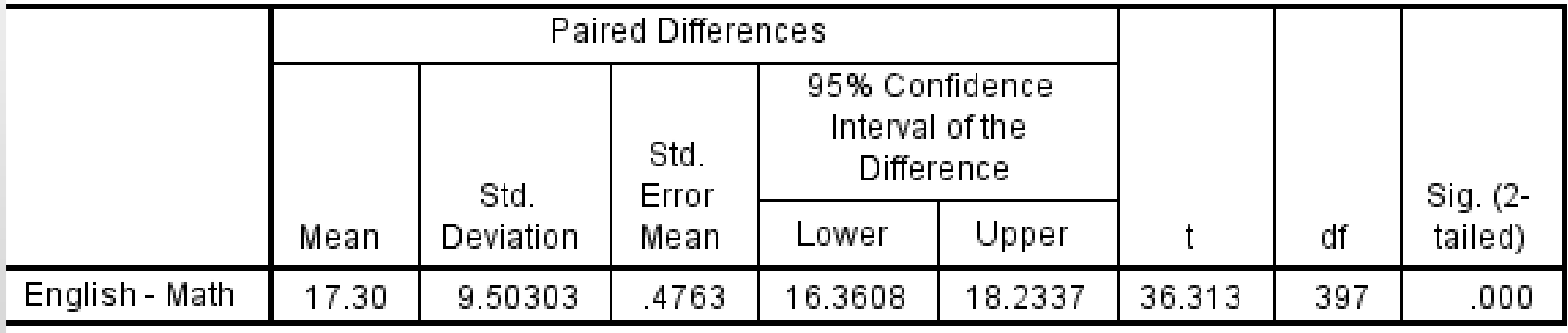

# **Output**

From the results, we can say that:

- English and Math scores were weakly and positively correlated  $(r = 0.243, p < 0.001)$ .
- There was a significant average difference between English and Math scores ( $t397 = 36.313$ , p  $< 0.001$ ).
- On average, English scores were 17.3 points higher than Math scores (95% CI [16.36, 18.23]).

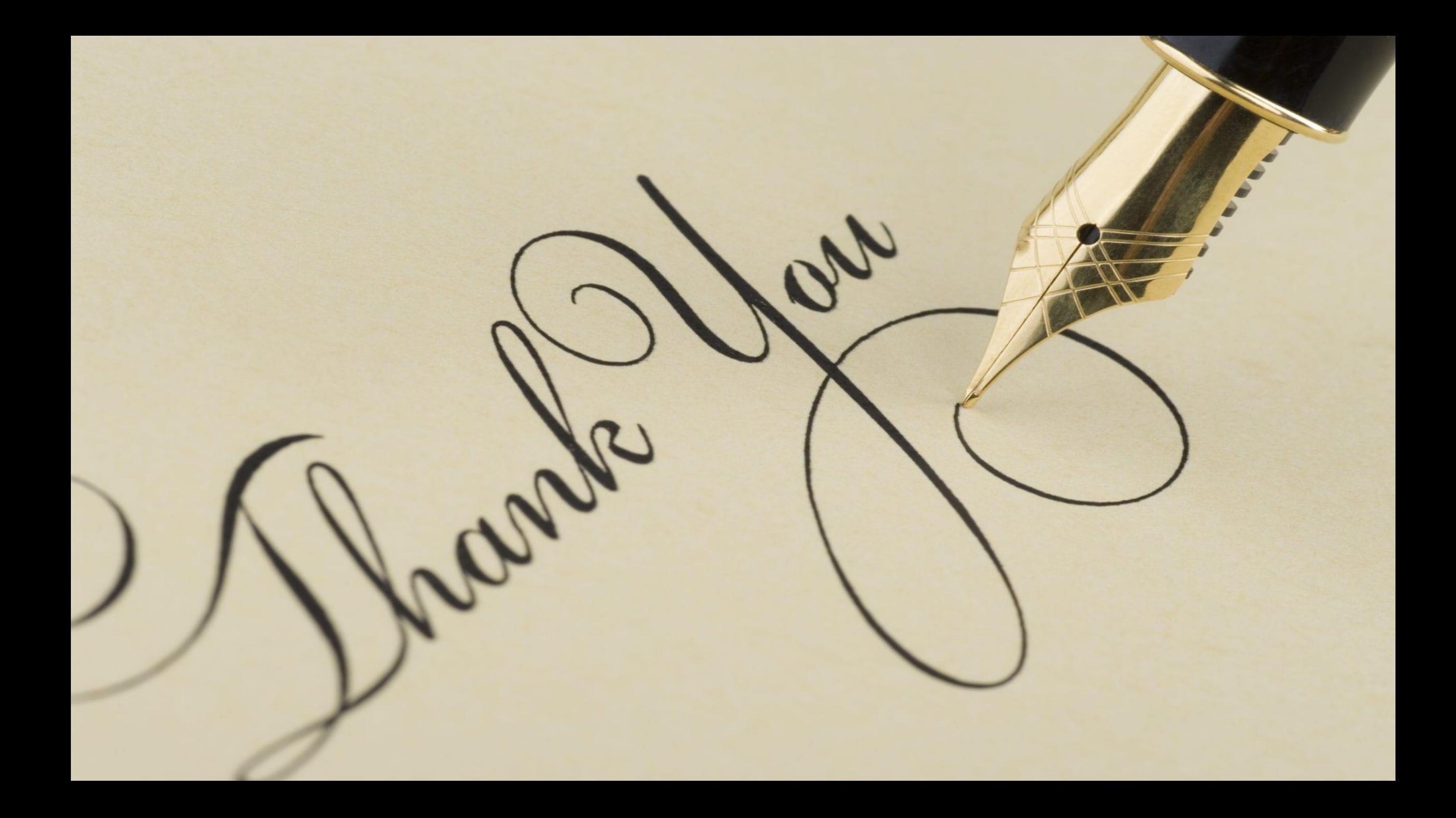